## **ECTACO® Partner® EGR530T**

## **English**Ù**German**Ù**Russian Talking Electronic Dictionary & Phrasebook**

**USER MANUAL** 

ECTACO, Inc. assumes no responsibility for any damage or loss resulting from the use of this manual.

ECTACO, Inc. assumes no responsibility for any loss or claims by third parties, which may arise through the use of this product.

ECTACO, Inc. assumes no responsibility for any damage or loss caused by deletion of data as a result of malfunction, repairs, or battery replacement. Be sure to back up all important data on other media to avoid data loss.

The contents of this manual are subject to change without notice.

No part of this manual shall be reproduced, stored in a retrieval system, or transmitted by any means, electronic, mechanical, photocopying, recording, or otherwise, without permission from ECTACO, Inc.

Partner® is a registered trademark of ECTACO, Inc., NY, USA.

© 1990–2009 ECTACO, Inc., New York, USA.

All rights reserved.

## **FCC Statement**

This device complies with Part 15 of the FCC Rules. Operation is subject to the following two conditions: (1) This device may not cause harmful interference, and (2) This device must accept any interference received, including interference that may cause undesired operation.

**Warning:** Changes or modifications to this unit not expressly approved by the party responsible for compliance could void the user's authority to operate the equipment.

**Note:** This equipment has been tested and found to comply with the limits for a Class B digital device, pursuant to Part 15 of the FCC Rules. These limits are designed to provide reasonable protection against harmful interference in a residential installation. This equipment generates, uses and can radiate radio frequency energy and, if not installed and used in accordance with the instructions, may cause harmful interference to radio communications.

However, there is no guarantee that interference will not occur in a particular installation. If this equipment does cause harmful interference to radio or television reception, which can be determined by turning the equipment off and on, the user is encouraged to try to correct the interference by one or more of the following measures:

- Reorient or relocate the receiving antenna.
- Increase the separation between the equipment and receiver.
- Connect the equipment into an outlet on a circuit different from that to which the receiver is connected.
- Consult the dealer or an experienced radio/TV technician for help.

## **CONTENTS**

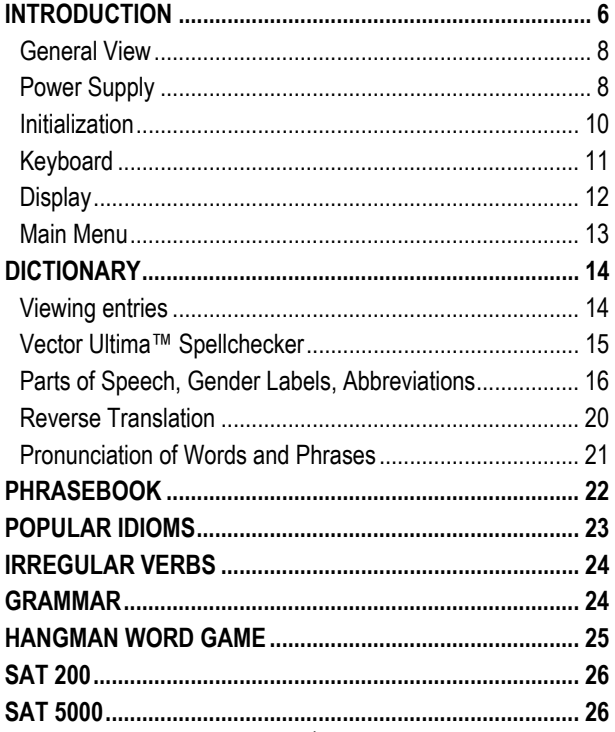

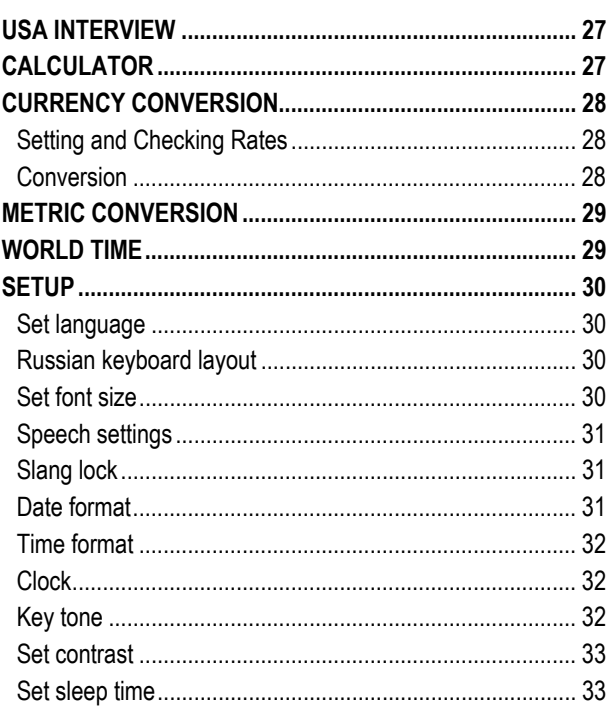

ECTACO<sup>®</sup> Partner<sup>®</sup> EGR530T

## **INTRODUCTION**

<span id="page-5-0"></span>Congratulations on purchasing ECTACO® Partner® EGR530T! This product is the result of the combined efforts of Ectaco's linguists, engineers, and programmers, and represents the last generation of the highest-performance integrated linguistic systems available.

ECTACO® Partner® EGR530T features:

- $\div$  English⇔ German ⇔ Russian dictionary of 650,000 words including medical, technical, legal, business terms, as well as slang, idioms, and general expressions
- $\div$  Over 21,000 useful phrases in the English $\Leftrightarrow$  German $\Leftrightarrow$  Russian phrasebook
- Voice function based on the TTS (Text-to-Speech) technology
- ❖ Instant reverse translation
- Look-up function
- Vector Ultima™ spell-checking system
- ❖ Phonetic transcription
- English and German irregular verbs
- Over 200 popular American and German idioms
- SAT 200 and SAT 5000 vocabularies
- ❖ Hangman word game
- Metric and currency converters

- World time
- English and German grammar guide
- USA Interview
- ❖ Calculator
- Slang lock
- ❖ Three font sizes
- Mini-USB port for external power supply
- Headphone jack
- $\checkmark$  As continuous efforts are being made by the manufacturer to ensure the best quality and performance of the ECTACO® Partner® products, some characteristics of the device you have purchased may slightly differ from their description in this manual.

### <span id="page-7-0"></span>*General View*

The general view and external features of ECTACO® Partner® EGR530T are shown below.

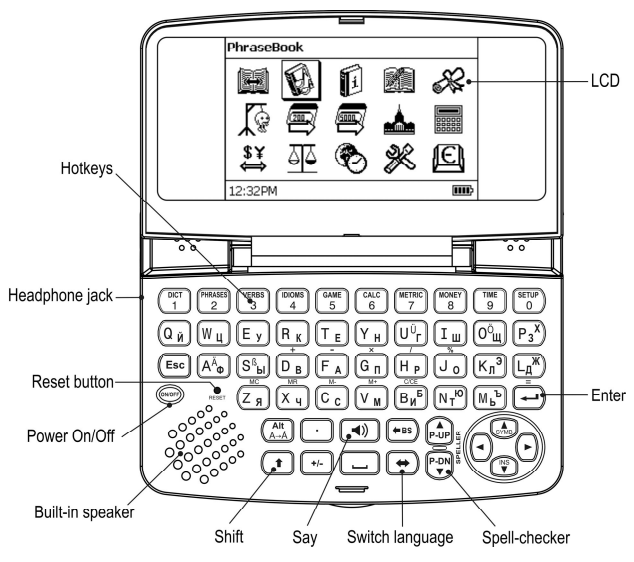

## *Power Supply*

The device is powered by two AAA (LR03) batteries.

### **How to Replace the Batteries**

- Ensure the power is off. Press *ON/OFF* to turn the device off.
- $\checkmark$  Never try to remove batteries from the device when the power is on. This can seriously damage the device. If you experience difficulty turning the device off, press the *Reset* button on the lefthand side of the keyboard (under the *A* key) and reset the system.
- Remove the battery compartment cover by sliding it away from the device.
- Remove the used batteries and replace them with new ones. Do not mix old and new batteries.
- $\checkmark$  When replacing the batteries, you have one minute to place new ones in the device without risk of losing any data stored in RAM. **Do not exceed the one-minute limit!** Neither the manufacturer nor the dealer may be held responsible for loss of user data.
- Make sure to place the batteries according to the polarity marks (+ -) inside the compartment.
- Replace the battery compartment cover by sliding it toward the device. Make sure the cover sits in place properly.

ECTACO® Partner® EGR530T is equipped with a mini-USB port for external power supply.

<span id="page-9-0"></span>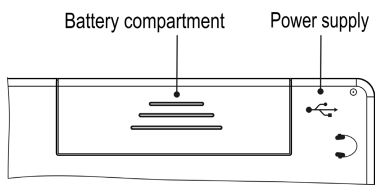

 $\checkmark$  Use of an inappropriate external power supply may cause failure of the device and may void the warranty. Always use the original accessories manufactured by ECTACO, Inc.

## *Initialization*

The initialization routine is started:

- y when ECTACO® Partner® EGR530T is turned on for the first time;
- after the system has been reset with the *Reset* button.
- $\checkmark$  The *Reset* button is located on the left-hand side of the keyboard (under the *A* key). It can be accessed with any thin object like a paper clip. Never use a needle or pin for this purpose since it can damage the device.
- If you see the *Initialize system? (y/n)* message, press the *N* key to abort initialization and customization.
- $\checkmark$  The *System initialized!* message indicates that system initialization has been completed and the factory defined default settings have been restored.

## <span id="page-10-0"></span>*Keyboard*

The American standard QWERTY keyboard (combined with the German and Russian layouts) allows you to enter any word just in seconds.

- Enter the desired symbol from the keyboard by pressing the corresponding key.
- $\checkmark$  Unlike PC keyboards, there is no need to keep a key (such as SHIFT) down while pressing another one. It is enough to press it only once and release.

The available set of national characters is dependent on the selected keyboard layout.

### **Control and edit keys**

l

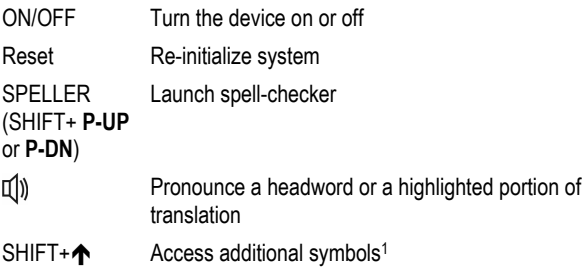

<sup>1</sup> Use  $\leftarrow$ ,  $\rightarrow$ ,  $\leftarrow$ ,  $\uparrow$  to select the desired symbol and then press ENTER. Press ESC to return to the input line.

<span id="page-11-0"></span>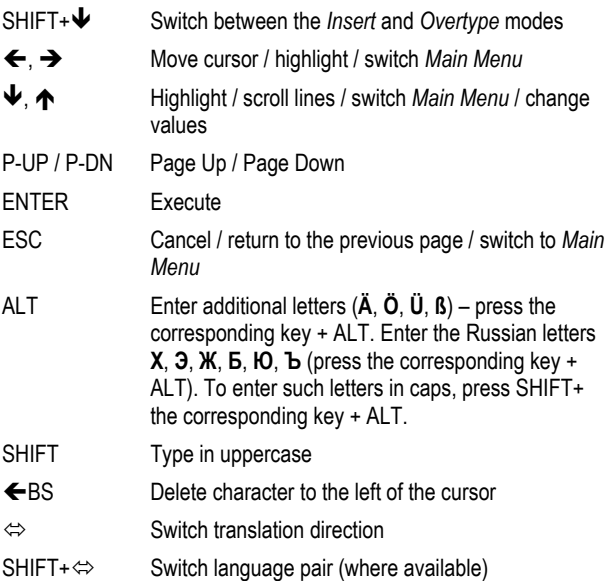

Other shortcut keys open sections corresponding to the marks on the keys (press SHIFT+ shortcut key; for example, SHIFT+DICT).

## *Display*

ECTACO® Partner® EGR530T features a high-resolution screen (255x160 pixels).

<span id="page-12-0"></span>The indicator line is at the bottom of the display and shows the following indicators:

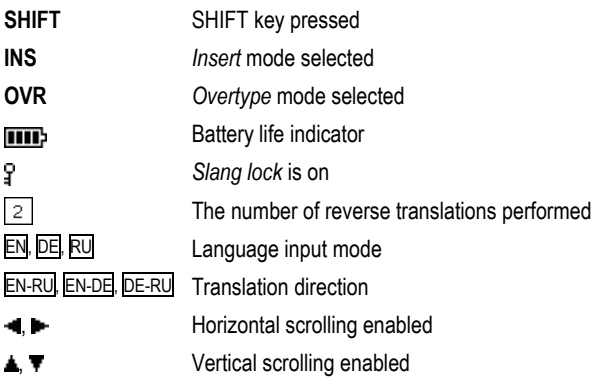

## *Main Menu*

ECTACO® Partner® EGR530T *Main Menu* consists of 15 icons, which visually organize access to the dictionary's sections.

To display the *Main Menu*, turn the device on and/or close the current section.

- Move between icons by using  $\blacktriangledown$ ,  $\blacktriangle$  or  $\blacktriangleleft$ ,  $\blacktriangleright$ .
- To open a section, which icon is highlighted, press ENTER.

<span id="page-13-0"></span>The icons shown in the *Main Menu* represent the following sections:

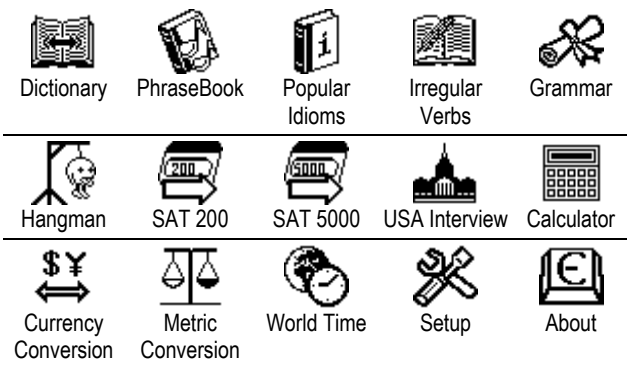

# **DICTIONARY**

The *Dictionary* section includes English⇔German, English⇔Russian and German $\Leftrightarrow$  Russian bidirectional dictionaries. Pronunciation of English words in the *Dictionary* is illustrated by means of the International Phonetic Alphabet (IPA).

- Press SHIFT+DICT to enter the *Dictionary* section.
- Use  $\Leftrightarrow$  to switch the translation direction.
- To change the language pair, press SHIFT+ $\Leftrightarrow$ .

## *Viewing entries*

To translate a word, enter it from the keyboard.

<span id="page-14-0"></span>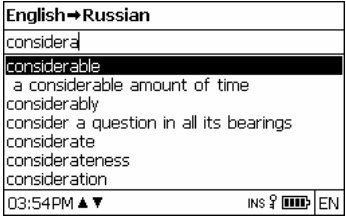

- When the desired word is highlighted, press ENTER to see its translation(s).
- $\checkmark$  You can listen to the pronunciation of any word or phrase in the *Dictionary* – just highlight it by using  $\leftarrow, \rightarrow, \rightarrow, \rightarrow$  and then  $press$   $\vec{u}$

Use:

- $\bullet\quadblacktriangleleft\bullet$  to scroll through the translations;
- P-UP, P-DN to switch between adjacent entries.
- Press ESC or any letter key to return to the input line and translate another word in the same dictionary.

### *Vector Ultima™ Spellchecker*

When you are unsure of the spelling of a word, the multilingual spellchecker *Vector Ultima*™ will help you.

- Type the word as you hear it. For example, "foll" for "fall".
- Press SHIFT+SPELLER (SHIFT and either of the P-UP / P-DN keys).

<span id="page-15-0"></span>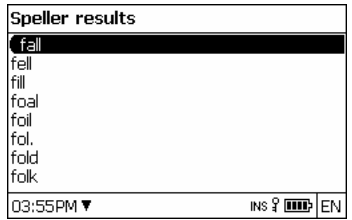

- Select the desired word and then press ENTER.
- $\checkmark$  If the spell-checker is unable to suggest alternative words, the *No variants* message will appear.

## *Parts of Speech, Gender Labels, Abbreviations*

Translations of a headword are marked with part-of-speech labels:

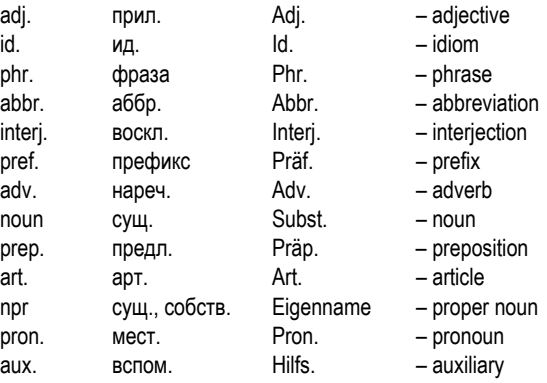

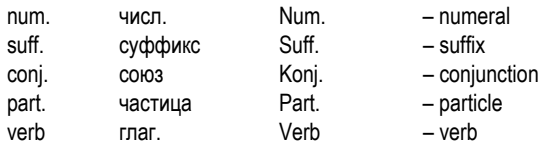

Nouns can be marked with gender and number labels:

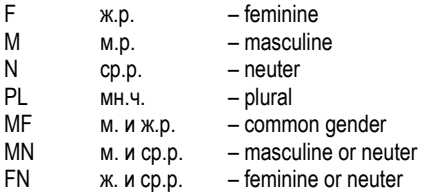

Certain words and expressions in the dictionary are marked with abbreviations to indicate the use of such entries.

#### **English abbreviations:**

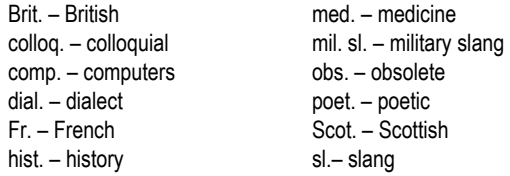

#### **Russian abbreviations:**

авиа – aviation авт. – motor transport амер. – American анат. – anatomy араб. – Arabic арифм. – arithmetic арх. – archaic археол. – archaeology архит. – architecture астр. – astronomy библ. – biblical биол. – biology биохим. – biochemistry бот. – botany брит. – British бухг. – bookkeeping вет. – veterinary воен. – military вулг. – vulgarism вчт. – computers геогр. – geography геол. – geology геом. – geometry горн. – mining грам. – grammar греч. – Greek груб. – vulgar детск. – nursery

мин. – mineralogy миф. – mythology мор. – nautical муз. – music неценз. – obscene опт. – optics охот. – hunting перен. – figurative полигр. – printing полит. – political поэт. – poetic презр. – contemptuous пренебр. – derogatory прост. – vernacular психол. – psychology радио – radio разг. – colloquial рел. – religion римск. – Roman ритор. – rhetorical с.-х. – agriculture санскр. – Sanskrit сл. – slang собир. – collective спец. – special стих. – versification стомат. – stomatology стр. – building

др.-греч. – Ancient Greek др.-рим. – Ancient Rome ж.-д. – railways зоол. – zoology инд. – Hindi ирон. – ironic иск. – art ист. – historical карт. – cards кино – cinema книжн. – literary кож. – tanning комм. – commerce комп. – computers косм. – cosmonautics кул. – cooking лат. – Latin лингв. – linguistics лит. – literature лыжн. – skiing мат. – mathematics мед. – medicine метал. – metallurgy метео – meteorology мех. – mechanics

театр. – theater текст. – textile тех. – technical типогр. – printing уст. – obsolete фарм. – pharmacy фехт. – fencing фиг. – figurative физ. – physics физиол. – physiology филос. – philosophy фин. – finance фон. – phonetics фот. – photography фр. – French хим. – chemistry церк. – ecclesiastical шахм. – chess шотл. – Scottish шутл. – jocular эк. – economics эл. – electrical энт. – entomology юж.-аф. – South African юр. – law яп. – Japanese

#### <span id="page-19-0"></span>**German abbreviations:**

Anat. – anatomy Archit. – architecture Astr. – astronomy Aut. – motor transport Bot. – botany Comp. – computers Dial. – dialect El. – electronics Fig. – figurative Gram. – grammar Jur. – law Kinderspr. – nursery Lit. – literature Math. – mathematics Med. – medicine Metal. – metallurgy Militär. – military Mus. – music

Naut. – nautical Phon. – phonetics Phys. – physics Poet. – poetic Pol. – political Psych. – psychology Rad., TV – radio, television Rel. – religion Scherzh. – jocular Schulw. – education Sl. – slang Spiel. – game Statist. – statistics Tanz. – dancing Techn. – technical Umg. – commerce Vet. – veterinary Zool. – zoology

### *Reverse Translation*

For your convenience, ECTACO® Partner® EGR530T provides *Instant Reverse Translation* for words and expressions in the *Dictionary* section.

Press  $\leftarrow$ ,  $\rightarrow$  to select a word or expression for the reverse translation.

<span id="page-20-0"></span>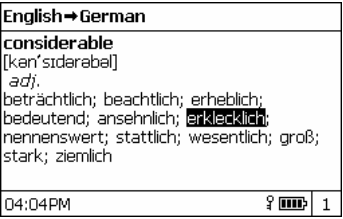

• Press ENTER to obtain its reverse translation.

You can make up to 10 reverse translations in succession (without closing windows). The current number of the reverse translations performed is shown at the bottom of the display.

Use:

- $\bullet$  ESC to close the reverse translation windows<sup>2</sup>:
- SHIFT+DICT or any letter key to return to the input line.

## *Pronunciation of Words and Phrases*

One of the most exciting features of the ECTACO® Partner® EGR530T is the TTS (Text-to-Speech) technology allowing you to listen to the pronunciation of English, German and Russian words and phrases.

- Make the selection by using , Î, Ð, Ï.
- $\bullet$  Press  $\mathbb{I}(\mathbb{I})$

l

<sup>2</sup> The windows will be closed in reverse order.

# **PHRASEBOOK**

<span id="page-21-0"></span>The phrasebook contains over 21,000 phrases in the English, German and Russian languages. The phrases are divided into 15 conversational topics.

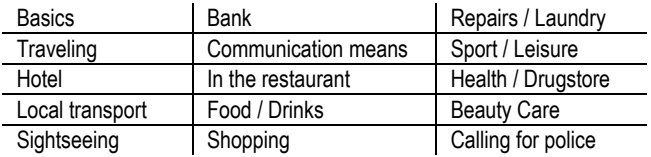

All topics contain a number of subtopics.

- Press SHIFT+PHRASES to enter the *Phrasebook* section.
- $\checkmark$  When in the topics list, you can change the source language by pressing  $\Leftrightarrow$ .
- Select a topic. Press ENTER to see its subtopics.
- $\checkmark$  You can listen to the pronunciation of any topic or subtopic title just highlight it and then press  $\mathbb{Q}$ ).
- Select a subtopic. Press ENTER to see the phrases.

When viewing phrases:

- use the P-UP / P-DN keys to scroll through the phrases;
- to listen to the pronunciation of the phrase or its translation, highlight the desired item by using  $\leftarrow$ ,  $\rightarrow$  and then press  $\mathbb{Q}$ );
- to change the target language, press  $\Leftrightarrow$ .

Over 200 widely used American and German idioms and their equivalents or translations are included in the *Popular Idioms* section.

**POPULAR IDIOMS** 

When in the topics list, press SHIFT+ $\Leftrightarrow$  or SHIFT+ $\leftarrow \rightarrow$  to set

In the *Words* mode, the application shows useful words and speech

In the *Phrases* mode, the application shows full sentences, some of

• Highlight the desired changeable part by using  $\leftarrow$ ,  $\rightarrow$  and then

For example, when viewing the phrase *How frequent are the flights?*

the desired viewing mode: *Words* or *Phrases*.

which have changeable parts. These are underlined.

you can highlight *the flights* and change it to *the trains*.

Press ENTER to confirm your choice.

patterns pertaining to the topic, if available.

- Press SHIFT+IDIOMS to enter the *Popular Idioms* section.
- To switch between the English and German idioms, press the  $\Leftrightarrow$ key.
- Type the first letters of the desired idiom and scroll through the list to find it.
- Press ENTER.
- To listen to the pronunciation of the idiom or its translation(s), highlight the desired item by using  $\leftarrow$ ,  $\rightarrow$  and then press  $\mathbb{Q}$ .

### <span id="page-22-0"></span>ECTACO<sup>®</sup> Partner<sup>®</sup> EGR530T User Manual

press ENTER.

- <span id="page-23-0"></span>Use the P-UP / P-DN keys to scroll through the entries.
- To change the target language, press  $\Leftrightarrow$ .

## **IRREGULAR VERBS**

All commonly used English and German irregular verbs with their Past Simple and Past Participle forms are stored in alphabetical order in the *Irregular Verbs* section.

- Press SHIFT+VERBS to enter the *Irregular Verbs* section.
- To switch between the English and German verbs, press the  $\Leftrightarrow$ key.
- Type the first letters of the desired verb and scroll through the list to find it.
- Press ENTER.
- To listen to the pronunciation of the verb forms or translation(s), highlight the desired item by using  $\leftarrow$ ,  $\rightarrow$  and then press  $\mathbb{Q}$ ).
- Use the P-UP / P-DN keys to scroll through the entries.
- To change the target language, press  $\Leftrightarrow$ .

## **GRAMMAR**

ECTACO® Partner® EGR530T contains the *English Grammar* guide in the English, German and Russian languages as well as *German Grammar* guide in the English language.

<span id="page-24-0"></span>The content of the *Grammar* section depends on the selected interface language.

- If necessary, change the interface language (see page 30).
- Open the *Grammar* section.
- To switch between the English and German grammar guides, press the  $\Leftrightarrow$  key.

The *Grammar* section contains three-level hierarchical menus. You can reach a menu's third level by consecutively selecting topics from the menu.

## **HANGMAN WORD GAME**

ECTACO® Partner® EGR530T features the learning game *Hangman*, which can improve your spelling skills and enhance your personal vocabulary.

- Press SHIFT+GAME to enter the *Hangman* section.
- Select a language for the game by pressing  $\Leftrightarrow$ . To change the language pair, press SHIFT+ $\Leftrightarrow$ .
- Enter letters from the keyboard, trying to guess the word before the picture is complete.
- When playing, press ENTER to display the translation of the hidden word (which will count as one try). To hide the translation, press ESC.
- Press  $\Pi$ ) to listen to the pronunciation of the hidden word (counts as one try).

<span id="page-25-0"></span>After the game ends, the hidden word and its translation(s) will be shown.

# **SAT 200**

This section includes two hundred English keywords with transcriptions and definitions from the SAT vocabulary. It also includes over two hundred and seventy German words with their definitions. German nouns are listed with their gender in the form of the definite article (*der*, *die* or *das*); Genitive singular and Nominative plural endings are also listed.

- Enter the *SAT 200* section.
- To switch between the English and German vocabularies, press the  $\Leftrightarrow$  key.
- To view word's transcription and definition, just start entering the word in the input line and then select the requested entry when it appears in the list.
- Press ENTER.
- To listen to the pronunciation of any headword or definition, highlight it by using  $\leftarrow$ ,  $\rightarrow$  and then press  $\mathbb{Q}$ .

# **SAT 5000**

This section includes five thousand English words with transcriptions and definitions from the SAT vocabulary.

• Enter the *SAT 5000* section.

<span id="page-26-0"></span>All functions and keys in the *SAT 5000* section work in the same way as they do in *SAT 200*.

## **USA INTERVIEW**

This is the ultimate talking preparation guide to the U.S. citizenship exam.

- Enter the *USA Interview* section.
- To listen to the pronunciation of the chapter title, highlight it and then press  $\mathbb{I}$
- Select the desired chapter by using  $\blacklozenge$  or  $\blacklozenge$ . Press ENTER.
- Use the P-UP / P-DN keys to switch between questions in the current chapter.
- To display or hide the answer, press ENTER.
- $\checkmark$  No answers are available for some questions; for example, the names of current government officials.
- To listen to the pronunciation of a question or answer text, highlight it by using  $\leftarrow$ ,  $\rightarrow$  and then press  $\mathbb{Q}$ .

# **CALCULATOR**

ECTACO® Partner® EGR530T includes a standard calculator with memory features. The screen has 14-digit display capacity.

• Press SHIFT+CALC to enter the *Calculator* section.

application as an ordinary pocket calculator.

The *Currency Conversion* function allows you to instantly calculate conversion values between twelve pre-installed currencies and three user-defined currencies.

• Press SHIFT+MONEY to enter the *Currency Conversion* section.

<span id="page-27-0"></span>When entering numbers and operations from the keyboard, there is no need to press the SHIFT key while in the *Calculator* mode. Use this

**CURRENCY CONVERSION** 

### *Setting and Checking Rates*

- Select the *Set rate* subsection to specify currency names and rates.
- Use  $\leftarrow$  and  $\rightarrow$  to switch between names and rates.
- Specify an exchange rate relative to the basic currency (which rate should equal 1).
- To remove characters before the insertion point, press  $\bigtriangleup$ BS.
- To set a currency rate to *1.0*, select it and then press *C/CE*.

### *Conversion*

- Enter the *Calculation* subsection.
- Select a currency name and enter an amount.

While you are typing a new amount, the conversion is being performed.

# **METRIC CONVERSION**

<span id="page-28-0"></span>With ECTACO® Partner® EGR530T you may easily convert units of measure from the British-American system into the metric system commonly used in Europe and vice versa, as well as convert within each system.

- Press SHIFT+METRIC to enter the *Metric Conversion* section.
- Choose a subsection by pressing  $\blacklozenge$ ,  $\blacklozenge$ . Press ENTER.
- Input the value.

## **WORLD TIME**

Using the *World Time* section, you may view the current time in cities around the globe.

• Press SHIFT+TIME to enter the *World Time* section.

The *World Time* screen shows the names of the selected city and country, the date, day of the week, and the current time for that city.

- You can quickly find the desired city by pressing the first letter of its name and scrolling through the list by using  $\blacktriangleright$ .
- To select another city of the same country or switch to another country, scroll through the alphabetic list by pressing SHIFT+ $\rightarrow$ or  $SHIFT + \leftarrow$ .
- When you find the desired city, press ENTER to save changes. The next time you enter this section, the city you have chosen will be displayed first.

## **SETUP**

<span id="page-29-0"></span>Personalize your ECTACO® Partner® EGR530T by selecting options in the *Setup* section.

• Press SHIFT+SETUP to enter the *Setup* section.

Most of the *Setup* section options are very easy to adjust. Unless stated otherwise, enter a subsection and select the desired option with  $\blacklozenge$ ,  $\blacklozenge$  and  $\blacklozenge$ ,  $\blacktriangleright$  (if applicable). Then press ENTER to confirm your choice.

• Press ESC to return to the list of subsections.

## *Set language*

You can switch interface language between English, German, and Russian.

### *Russian keyboard layout*

In this subsection, you can choose one of the available Russian keyboard modes: *Standard* or *Phonetic*. The *Standard* layout allows you to enter Russian letters in accordance with the keyboard marks. The *Phonetic* layout allows you to enter Russian letters by their phonetic consonance with English letters, e.g. you can press the *F* key to enter the Russian letter "Ф".

## *Set font size*

ECTACO® Partner® EGR530T offers you three font sizes: *Small*, *Medium* or *Large*.

## <span id="page-30-0"></span>*Speech settings*

Use the *Speech settings* to adjust the *Volume*, *Speech frequency* and *Speech speed*, shaping your own pronunciation style.

- Use ENTER to move between the *Volume*, *Speech frequency*, and *Speech speed* controls.
- Use  $\leftarrow$ ,  $\rightarrow$  to adjust the levels of each option.
- Press ENTER to save changes.

## *Slang lock*

In this subsection you can hide slang words or phrases contained in the *Dictionary*. For example, you may forbid your children to access slang. *Slang lock* is on by default. To disable the *Slang lock* function, please use this password: **showslan**.

When *Slang lock* is on, the **i** indicator is shown at the bottom of the display in the *Dictionary* and *Hangman* sections.

 $\checkmark$  In *Hangman*, the  $\frac{1}{3}$  indicator is always displayed because slang words are not used in the game.

## *Date format*

The Month-Day-Year date format can be changed to Day-Month-Year or Year-Month-Day.

9 When you switch the *Interface language*, the *Date format* may change.

## <span id="page-31-0"></span>*Time format*

The American 12-hour time format can be changed to the 24-hour format.

 $\checkmark$  When you switch the *Interface language*, the *Time format* may change.

## *Clock*

In this subsection you can choose the desired city and adjust the current time.

Use:

- $\cdot \leftarrow \leftarrow \rightarrow \text{or ENTER to move the highlight:}$
- $\bullet\quad \blacklozenge, \blacklozenge$  or the numeric keys to change values.
- Specify the current date and time.
- Use the "A" and "P" keys to specify AM and PM, respectively.
- Select the desired city.
- $\checkmark$  You can quickly find the desired city by pressing the first letter of its name and scrolling through the list by using  $\blacklozenge$ ,  $\blacklozenge$ .
- Press ENTER to save changes.

## *Key tone*

This feature is designed to produce a short beep every time you press a key on the device's keyboard. The *Key tone* is turned on by default.

### <span id="page-32-0"></span>*Set contrast*

The default contrast setting can be changed in the *Set contrast*  subsection.

- Change the *Contrast level* by using  $\leftarrow, \rightarrow$ .
- Press ENTER.

## *Set sleep time*

This feature saves battery life by shutting down the device after a specified period of inactivity: *1*, *3* or *5 minutes*.